Informations techniques PC Suze :

- Pour démarrer *Processing* : clic sur K en haut à droit → Éducation → Processing.
	- Si le ménu K n'existe pas : clic droit sur le bureau  $\rightarrow$  Ajouter un panneau  $\rightarrow$  Tableau de bord par défaut
- Pour démarrer une *console* : clic sur K en haut à droit → Application pédagogiques → Terminal  $\rightarrow$  Konsole.
- Pour démarrer un navigateur/explorer de fichiers : clic sur  $K \to U$ tilitaires  $\to$  Dolphin.
- Pour lancer une commande : clic droit sur le bureau  $\rightarrow$  Exécuter une commande (ou Alt + Space) — Pour démarrer une machine Windows : K  $\rightarrow$  Machines Virtualbox  $\rightarrow$  Info\_Windows\_XP;
- Pour modifier un fichier, clic droit sur le fichier  $\rightarrow$  Ouvrir avec KWrite (ou autre éditeur de votre choix).

## ED/TP Récursivité et expressions régulières

**Exercice** 0 Qu'est ce qui caractérise une fonction récursive ?

**Exercice 1** Écrire une fonction récursive qui calcule le nème terme de la suite de Fibonnaci. Rappel : *F*(*n*) = *F*(*n*−1) + *F*(*n*−2) pour tout *n* > 2 et *F*(1) = *F*(2) = 1.

**Exercice 2** Faites tourner le programme ci-après. Modifier ce programme pour remplir avec des carrés une zone plus grande, de 600×600 pixels.

```
void rec (int a, int b, int taille){
     rect(a, b, taille, taille);
     \mathbf{if} ( taille <10)
          return ;
     rec(a.b. taille / 2):
     rec (a+taille /2, b+taille /2, taille /2);
}
void setup ( ) {
} ;
void draw ( ) {
     rec(0, 0, 100);
}
```
**Exercice 3** Indiquer le résultat des commandes ci-dessous. Attention : pour tester, il faut démarrer une console : click sur K en haut à gauche→ Application pédagogiques → Terminal → Konsole.

```
ls /bin/z*
ls /bin/[y-z]*ls /bin/*t
echo -e "aaa\nbbb\nccc" > fic.txt
grep a fic.txt
sed "s/a/b/g" fic.txt
sed "s/a//g" fic.txt>fic_no_a.txt
ls -l|sed "s/-/TOTO/q"ls /bin |sed "s/z.*/TOTO/g"
ls /bin |grep ^z #observer la différence par rapport à "grep z"
```
**Exercice 4** Prenez un programme que vous avez déjà réalisé et utiliser sed pour changer le nom d'une variable. Sauvegarder le nouveau programme dans un ficher test.pde et vérifier s'il tourne correctement.

**Exercice 5** Créer un fichier fic.txt avec le contenu suivant :

```
Anna, 10+10 = 20Pierre, 10+9 = 19
Toto, 6+8 = 14
```
Réaliser sur ce fichier les opérations suivantes à l'aide de cat, sed ou grep :

- 1. afficher simplement le fichier dans la console
- 2. afficher que les lignes qui concernent Toto
- 3. remplacer + avec ,.
- 4. remplacer =  $avec$ ,.
- 5. remplacer = et + avec , . Indication : testez la commande ls |sed "s/[ab]/c/g"
- 6. afficher que les lignes avec 20 dans la dernière colonne (ctd, note finale de 20)
- 7. enlever la dernière colonne (les caractères à partir de = jusqu'à la fin de la ligne)

**Exercice 6** Ecrire une fonction récursive générant une image de ce genre.

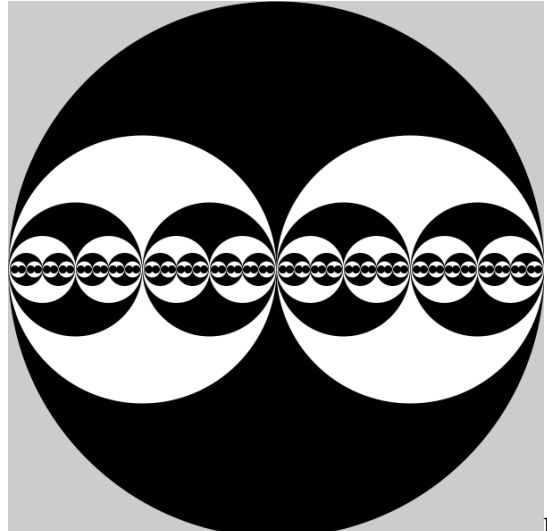

Indication : tracer dans une première phase les cercles sans

couleur (en utilisant noFill()). La fonction devrait d'abord tracer un cercle de rayon *r* fourni comme argument. Ensuite, il faut faire appel récursivement à la fonction elle-même en lui passant *r*/2 comme argument.

**Exercice 7** Faites tourner le programme ci-après. Il est possible de déplacer le carré rouge grâce aux touches o et p. Modifier la méthode keyPressed pour interdire au carré rouge de se déplacer "à travers les mûrs" : on ne doit pas autoriser un déplacement sur un carré occupé.

```
int lignes = 7;
int co ls = 5 ;
int [ ] | carte = {
                      {1, 1, 1, 1, 1},{1, 0, 0, 1, 0},
                      {1, 1, 0, 0, 1},
                      {1, 0, 0, 1, 1},
                      {1, 0, 1, 0, 0},
                      {1, 0, 0, 0, 1}{1, 1, 1, 1, 1};
int iMonRectangle=3;
int jMonRectangle=2;
void drawCarte () {
     for(int i=0; i < l{}ignes; i++)for (int j = 0; j < \text{cols}; j++){
                if \left( \text{carte} \left[ i \right] \right] \left[ j \right] = 1fill (0);else
                      fill (255);
                if \text{(carte[i][i] == 100)}fill (0, 0, 255);}
                i f ( ( i ==iMonRectangle )&&( j ==jMonRectangle ) ) {
                      fill (255, 0, 0);
```

```
}
               rect (j * 50, i * 50, 50, 50);}
}
void setup () {
     size(700, 700);drawCarte();
}
void draw ( ) {
}
void keyPressed () {
     int i = iMonRectangle;
     int j = jMonRectangle ;
     \mathbf{if} ( key==\mathbf{p}' )
          j + +;
     if (key == 'o')
          j —;
     if ((i!=-1) \& \& (j!=-1) \& \& (i!=1 \text{ignes}) \& \& (j!=\text{cols}))iMonRectangle = i ;
          jMonRectangle = j ;
     }
     drawCarte();
}
```
**Exercice 8** Modifier le programme pour pouvoir déplacer le rectangle rouge en haut et en bas, à l'aide des touches "a" et "q".

**Exercice 9** Modifier la méthode keyPressed() pour ajouter la fonctionnalité suivante. Si le rectangle rouge arrive aux frontières du labyrinthe, il faut afficher un message "vous avez réussi" !